# **BIS Help Guides**

## How To Use The Library Database EBSCO Host

Learn how to use EBSCO Host Web.

Written By: Aaron

How To Use The Library Database EBSC...

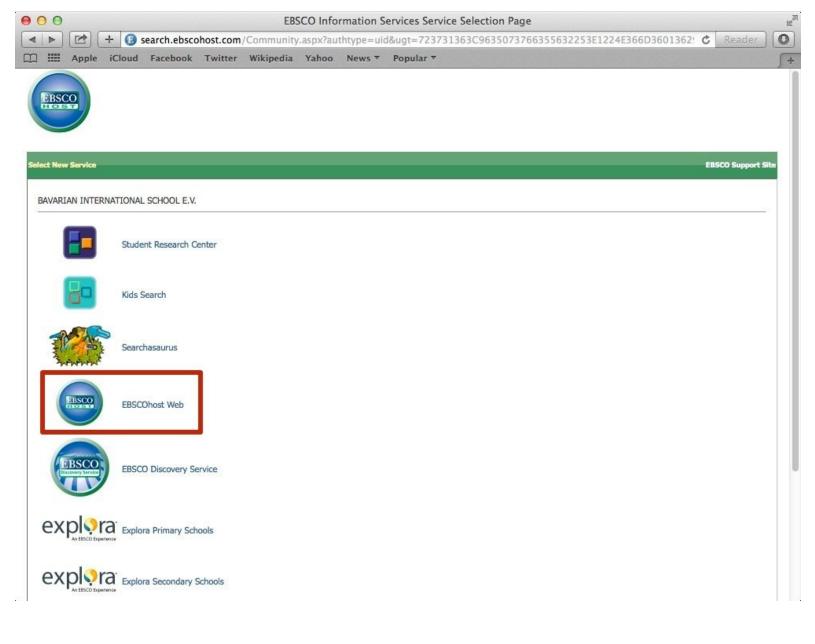

## INTRODUCTION

Learn how to use EBSCO Host Web.

### Step 1 — Finding The Website

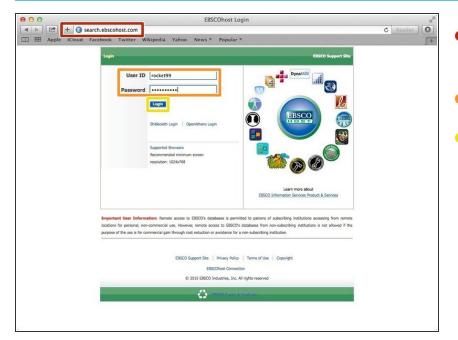

- Type the website address in the address bar
- Type in the username and password
- Click the blue "Login" button

#### Step 2 — Accessing EBSCOhost Web

| 000      | 900            |           |                |           |           | EBSCO Information Services Service Selection Page |               |                                                                |   |  |  |  |
|----------|----------------|-----------|----------------|-----------|-----------|---------------------------------------------------|---------------|----------------------------------------------------------------|---|--|--|--|
| 4        |                | + 💽 :     | earch.ebsco    | phost.com | Community | .aspx?au                                          | thtype=ui     | d&ugt=723731363C9635073766355632253E1224E366D3601362: 🖒 Reader | 0 |  |  |  |
| □ ==     | Apple          | iCloud    | Facebook       | Twitter   | Wikipedia | Yahoo                                             | News <b>*</b> | Popular *                                                      | + |  |  |  |
|          |                |           |                |           |           |                                                   |               |                                                                |   |  |  |  |
| EBS      | CO             |           |                |           |           |                                                   |               |                                                                |   |  |  |  |
|          |                |           |                |           |           |                                                   |               |                                                                |   |  |  |  |
|          |                |           |                |           |           |                                                   |               |                                                                |   |  |  |  |
| Select N | nw Service     |           |                |           |           |                                                   |               | EBSCO Support Site                                             |   |  |  |  |
| BAVA     | PIAN INTE      |           | SCHOOL E.V.    |           |           |                                                   |               |                                                                |   |  |  |  |
|          | ADAT INTE      | GRATIONAL | SCHOOL E.V.    |           |           |                                                   |               |                                                                |   |  |  |  |
|          |                | Shuda     | nt Research C  | ontor     |           |                                                   |               |                                                                |   |  |  |  |
|          |                | Stude     | nt Research C  | lenter    |           |                                                   |               |                                                                |   |  |  |  |
|          | -              |           |                |           |           |                                                   |               |                                                                |   |  |  |  |
|          | Ö°.            | Kids S    | iearch         |           |           |                                                   |               |                                                                |   |  |  |  |
|          | -              |           |                |           |           |                                                   |               |                                                                |   |  |  |  |
| 1        |                | Searc     | hasaurus       |           |           |                                                   |               |                                                                |   |  |  |  |
| 1        | www.           |           |                |           |           |                                                   |               |                                                                |   |  |  |  |
|          |                |           | _              |           |           |                                                   |               |                                                                |   |  |  |  |
|          | BBSCO          | EBSC      | Dhost Web      | L         |           |                                                   |               |                                                                |   |  |  |  |
|          | $\smile$       |           | _              | 1         |           |                                                   |               |                                                                |   |  |  |  |
|          |                |           |                |           |           |                                                   |               |                                                                |   |  |  |  |
|          | EBSCO          | EBSC      | D Discovery Se | ervice    |           |                                                   |               |                                                                |   |  |  |  |
|          |                |           |                |           |           |                                                   |               |                                                                |   |  |  |  |
|          |                |           |                |           |           |                                                   |               |                                                                |   |  |  |  |
| e        | (PISCO by      | d Explo   | ra Primary Sch | nools     |           |                                                   |               |                                                                |   |  |  |  |
|          |                |           |                |           |           |                                                   |               |                                                                |   |  |  |  |
| e        | (plo)          | a Explo   | ra Secondary S | Schools   |           |                                                   |               |                                                                |   |  |  |  |
|          | * An EBICO Exp | enence    |                |           |           |                                                   |               |                                                                |   |  |  |  |

• Click on EBSChHost Web

#### Step 3 — EBSCOhost web

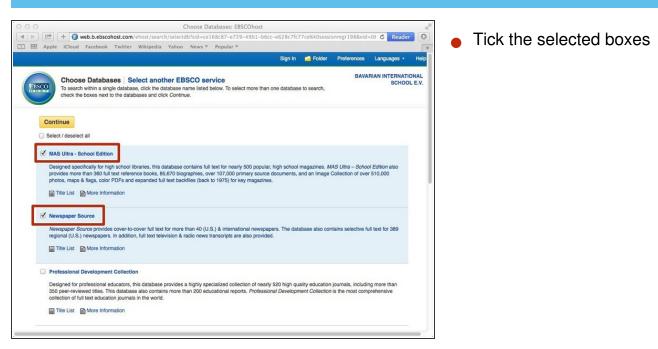

## Step 4 — EBSCOhost Web

| • •      | 0    |                                                                                                    | Choose Databases: EBSCOhost |             |             |              |             |               |                                                                                                    |        |    |  |  |  |
|----------|------|----------------------------------------------------------------------------------------------------|-----------------------------|-------------|-------------|--------------|-------------|---------------|----------------------------------------------------------------------------------------------------|--------|----|--|--|--|
|          |      |                                                                                                    | + 🕑                         | web.b.ebsc  | ohost.com   | /ehost/searc | h/selecto   | db?sid=ce1    | 168c87-e729-49b1-b6cc-e628c7fc77ce%40sessionmgr198&vid=08 🖒                                                                                                    | Reader | 0  |  |  |  |
| m :      | ш    | 100000000                                                                                                    | 1000 - 1000                 |             | Twitter     | Wikipedia    | Yahoo       | News <b>T</b> | Popular *                                                                                                    |        | 5+ |  |  |  |
|          |      | Mor                                                                                                    | e Informa                   | ation       |             |              |             |               |                                                                                                    |        |    |  |  |  |
|          |      | TOPIC                                                                                                    | search                      |             |             |              |             |               |                                                                                                    |        |    |  |  |  |
|          |      |                                                                                                    |                             |             |             |              |             |               | sources including international and regional newspapers, EBSCO's unparalleled<br>amphiets, and government information.                                                  |        |    |  |  |  |
|          |      | Mor                                                                                                    | e Informa                   | ation       |             |              |             |               |                                                                                                    |        |    |  |  |  |
|          | 0    | Health                                                                                                    | Source                      | - Consumer  | Edition     |              |             |               |                                                                                                    |        |    |  |  |  |
|          |      | medica                                                                                                    | al science                  |             | ices and nu |              |             |               | lable to libraries worldwide, providing information on many health topics including<br>and general health. Health Source: Consumer Edition provides access to nearly 80 |        |    |  |  |  |
|          |      | 📄 Title                                                                                                    | e List 📑                    | More Inform | nation      |              |             |               |                                                                                                    |        |    |  |  |  |
| L        | ø    | Advan                                                                                                    | iced Plac                   | cement Sour | ce          |              |             |               |                                                                                                    |        |    |  |  |  |
|          |      | Advanced Placement Source is designed to meet the extensive needs of high school students enrolled in various AP courses. It offers a world of knowledge<br>for students who seek to achieve academic accelence. Advanced Placement Source contains more than 5,850 full-text academic journats and magazines and<br>over 505,000 photos, maga and flags |                             |             |             |              |             |               |                                                                                                    |        |    |  |  |  |
|          |      | Title                                                                                                    | e List 🕞                    | More Inform | nation      |              |             |               |                                                                                                    |        |    |  |  |  |
| Г        | 0    | ontinu                                                                                                    |                             |             |             |              |             |               |                                                                                                    |        |    |  |  |  |
| L        | C    | ontinu                                                                                                    |                             |             |             |              |             |               |                                                                                                    |        |    |  |  |  |
| Top of F | Page |                                                                                                    |                             |             |             | iPhone and A | indroid app | s EBSCC       | Support Site   Privacy Policy   Terms of Use   Copyright                                                                                                    |        |    |  |  |  |
|          |      |                                                                                                    |                             |             |             |              | © 2015 E    | BSCO Indus    | tries, Inc. All rights reserved.                                                                                                    |        |    |  |  |  |
|          |      |                                                                                                    |                             |             |             |              |             |               |                                                                                                    |        |    |  |  |  |

- Tick this last box
- Click the yellow "continue" button

#### Step 5 — Searching On EBSCOhost Web

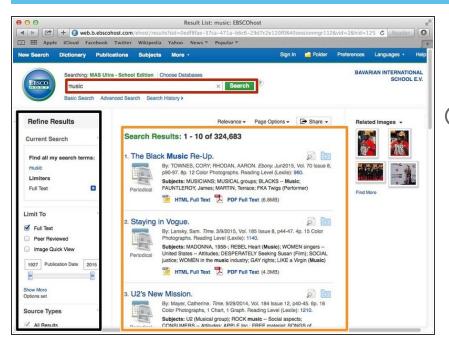

- Type in this box to search
- Click one of the results from this box
- You can refine your search with these tools on the left

#### Step 6 — Using The Tools

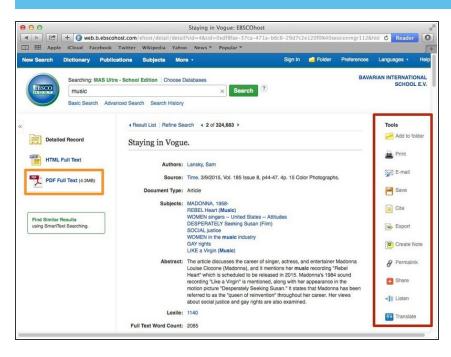

- These are different tools you can use
- Click PDF to open the PDF version

## Step 7 — Creating A Citation

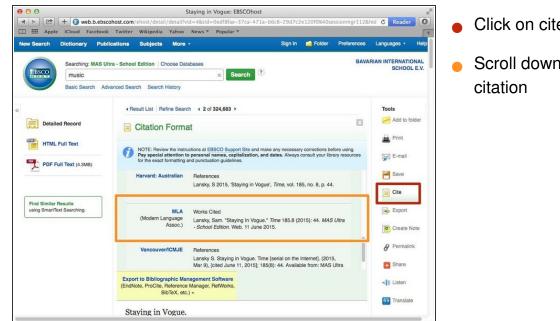

- Click on cite to cite the article
- Scroll down and use the MLA citation